# **Software**<sup>46</sup>

## **webMethods EntireX**

## **CICS ECI RPC Server**

Version 9.5 SP1

November 2013

## webMethods EntireX

This document applies to webMethods EntireX Version 9.5 SP1.

Specifications contained herein are subject to change and these changes will be reported in subsequent release notes or new editions.

Copyright © 1997-2013 Software AG, Darmstadt, Germany and/or Software AG USA, Inc., Reston, VA, USA, and/or its subsidiaries and/or its affiliates and/or their licensors..

The name Software AG and all Software AG product names are either trademarks or registered trademarks of Software AG and/or Software AG USA, Inc. and/or its subsidiaries and/or its affiliates and/or their licensors. Other company and product names mentioned herein may be trademarks of their respective owners.

Detailed information on trademarks and patents owned by Software AG and/or its subsidiaries is located at http://documentation.softwareag.com/legal/.

Use of this software is subject to adherence to Software AG's licensing conditions and terms. These terms are part of the product documentation, located at http://documentation.softwareag.com/legal/ and/or in the root installation directory of the licensed product(s).

This software may include portions of third-party products. Forthird-party copyright notices and license terms, please referto "License Texts, Copyright Notices and Disclaimers of Third-Party Products". This document is part of the product documentation, located at http://documentation.softwareag.com/legal/ and/or in the root installation directory of the licensed product(s).

#### **Document ID: EXX-CICSECI-95SP1-20140628**

## **Table of Contents**

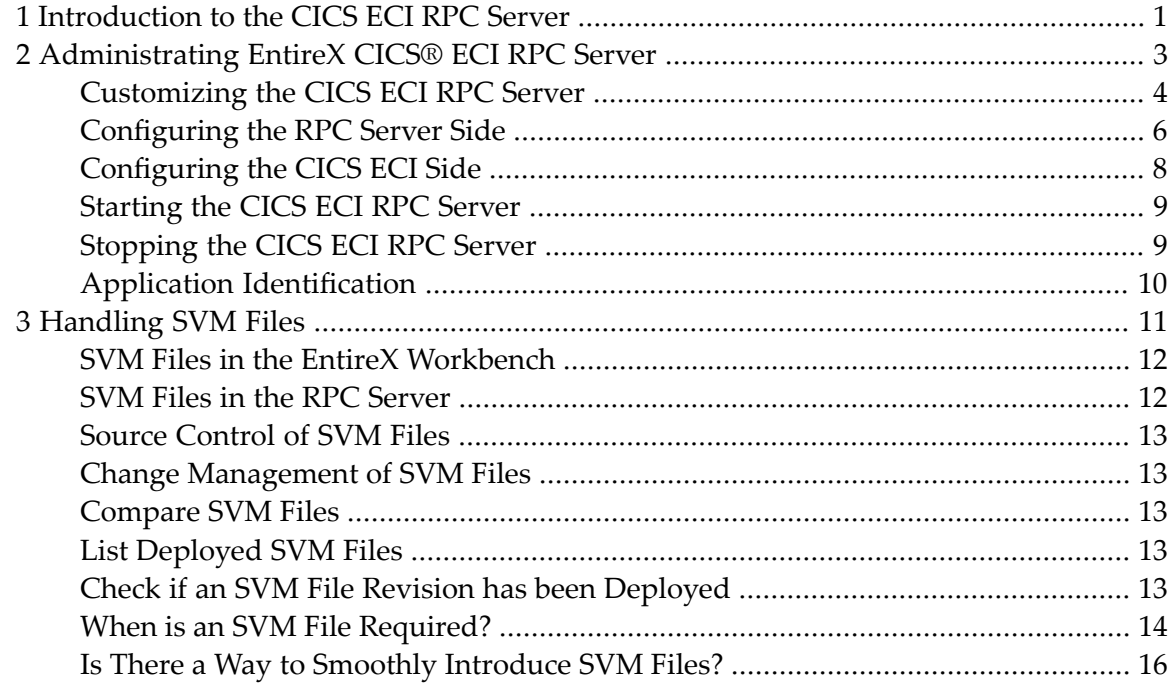

## <span id="page-4-0"></span>**1 Introduction to the CICS ECI RPC Server**

The EntireX CICS® ECI RPC Server allows standard RPC clients to communicate with CICS programs running on IBM CICS® version 3.2 and higher. The CICS ECI RPC Server transforms the RPCs from the clients into messages to CICS ECI. The CICS ECI RPC Server acts on one side as an RPC server and on the other side as a client for CICS ECI. The CICS ECI RPC Server is a Javabased component that can run on a different host to the one where CICS is running. This allows it to operate with a zero footprint of EntireX on the CICS host.

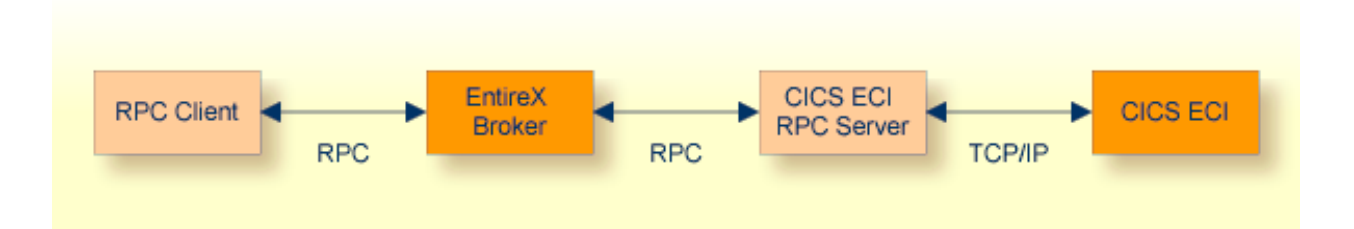

For existing COBOL programs you can use the *Software AG IDL Extractor for COBOL* to generate the IDL file for the RPC clients. The list under *DATA DIVISION Mapping* under *COBOL to IDL Mapping* in the IDL Extractor for COBOL documentation discusses which clauses of COBL syntax are supported and how these are handled by the extractor.

For existing PL/I programs you can use the *Software AG IDL Extractor for PL/I* to generate the IDL file for the RPC clients.

All source files, COBOL or PL/I, have to exist locally for the CICS ECI RPC Server. Remote extraction is not possible if there is no EntireX RPC server (batch or IMS) with extractor service enabled on the CICS host.

The CICS ECI RPC Server supports RPC clients in different programming languages.

## <span id="page-6-0"></span> $\overline{2}$

## **Administrating EntireX CICS® ECI RPC Server**

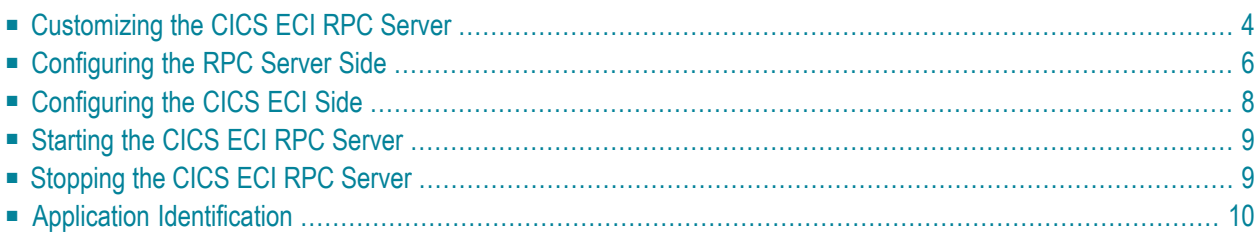

The EntireX CICS® ECI RPC Server allows standard RPC clients to communicate with CICS programs running on IBM CICS® version 3.2 and higher. The CICS ECI RPC Server transforms the RPCs from the clients into messages to CICS ECI. The CICS ECI RPC Server acts on one side as an RPC server and on the other side as a client for CICS ECI. The CICS ECI RPC Server is a Javabased component that can run on a different host to the one where CICS is running. This allows it to operate with a zero footprint of EntireX on the CICS host.

## <span id="page-7-0"></span>**Customizing the CICS ECI RPC Server**

For the setup of the CICS ECI RPC Server there are

- a configuration file and
- scripts to start the CICS ECI RPC Server.

#### **Location of the the CICS ECI RPC Server**

The CICS ECI RPC Server is contained in the file *entirex.jar*.

#### **The Configuration File**

The default name of the configuration file is *entirex.cicseci.properties*. The CICS ECI RPC Server searches for this file in the current working directory.

You can set the name of the configuration file with -Dentirex.server.properties=<your file *name>* with "/" as file separator.

The configuration file contains the configuration for both parts of the CICS ECI RPC Server.

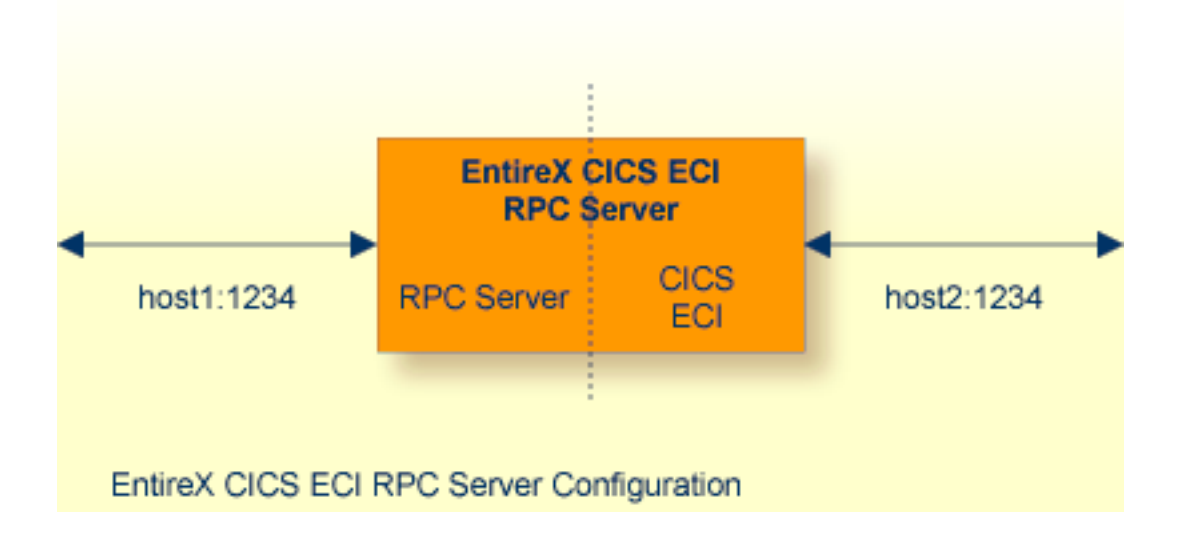

#### **To set up the CICS ECI RPC Server**

- 1 Use the RPC server agent of the System Management Hub.
- 2 Add the CICS ECI RPC Server as an RPC server.

See *Administering the EntireX RPC Servers using System Management Hub* in the UNIX and Windows administration documentation for details.

Or:

Use the scripts to start the CICS ECI RPC Server.

Both scripts use the configuration file *entirex.cicseci.properties* in the folder *etc*.

#### **Configuring more than one CICS ECI RPC Server**

If you configure more than one CICS ECI RPC Server that connect to the same EntireX Broker, the following items must be distinct:

- the trace output file (property entirex.server.logfile)
- the monitor port for SMH (property entirex.server.monitorport)
- the log for the Windows Service (property entirex.server.serverlog)
- the trace output file of the SMH agent for RPC servers

## <span id="page-9-0"></span>**Configuring the RPC Server Side**

The RPC server side of the CICS ECI RPC Server is configured like the Java RPC Server. The CICS ECI RPC Server uses the properties that start with "entirex.server".

The RPC server side can adjust the number of worker threads to the number of parallel requests. Use the properties entirex.server.fixedservers, entirex.server.maxservers and entirex.server.minservers to configure this scalability.

- If entirex.server.fixedservers=yes, the number of entirex.server.minservers is started and the server can process this number of parallel requests.
- If entirex.server.fixedservers=no, the number of worker threads balances between entirex.server.minservers and entirex.server.maxservers. This is done by a so-called attach server thread. On startup, the number of worker threads is entirex.server.minservers.

If more than entirex.server.minservers are waiting for requests, a worker thread stops if its receive call times out. The timeout period is configured with entirex.server.waitserver.

Alternatively to the properties, you can use the command-line option. The command-line options have a higher priority than the properties set as Java system properties and these have higher priority than the properties in the configuration file.

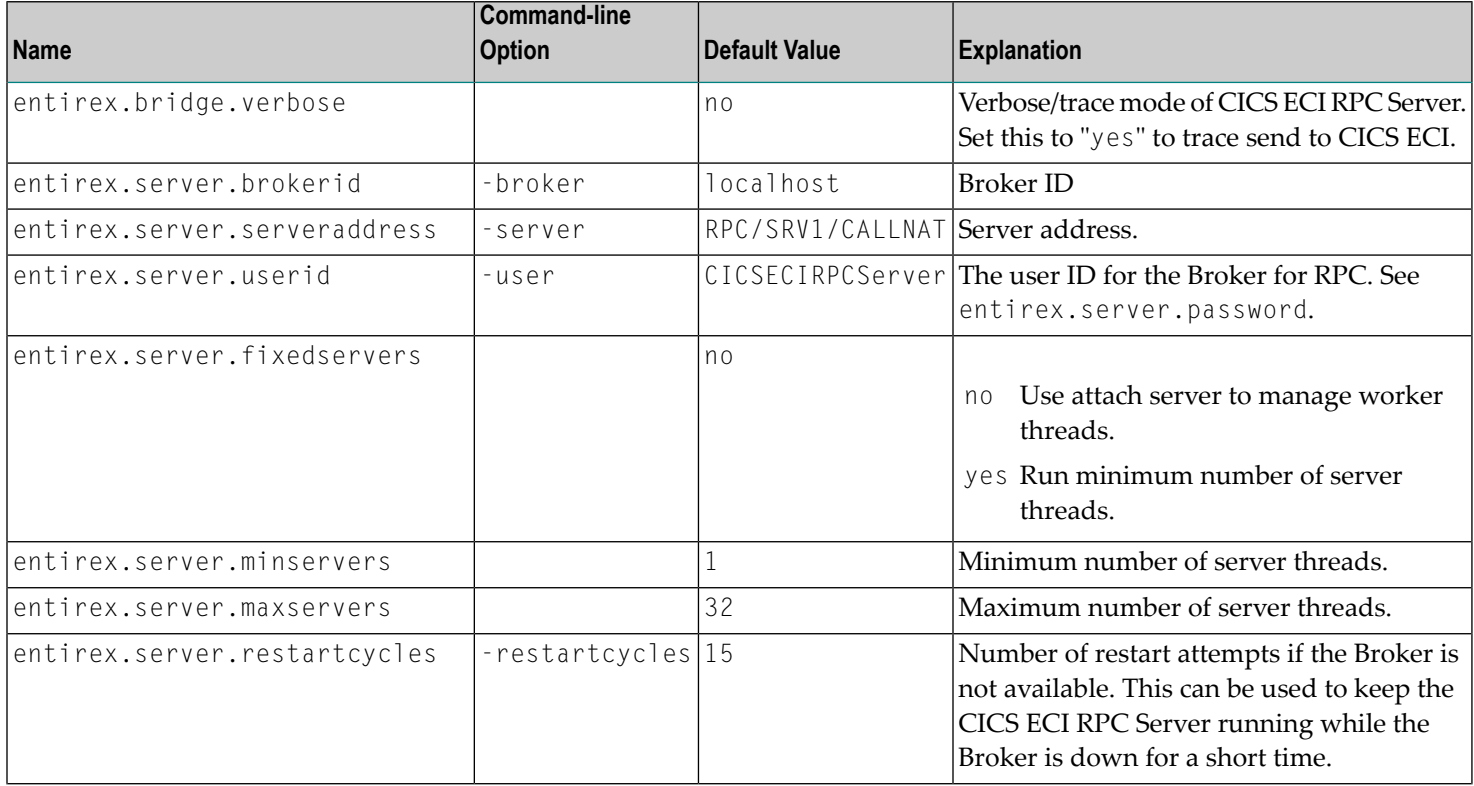

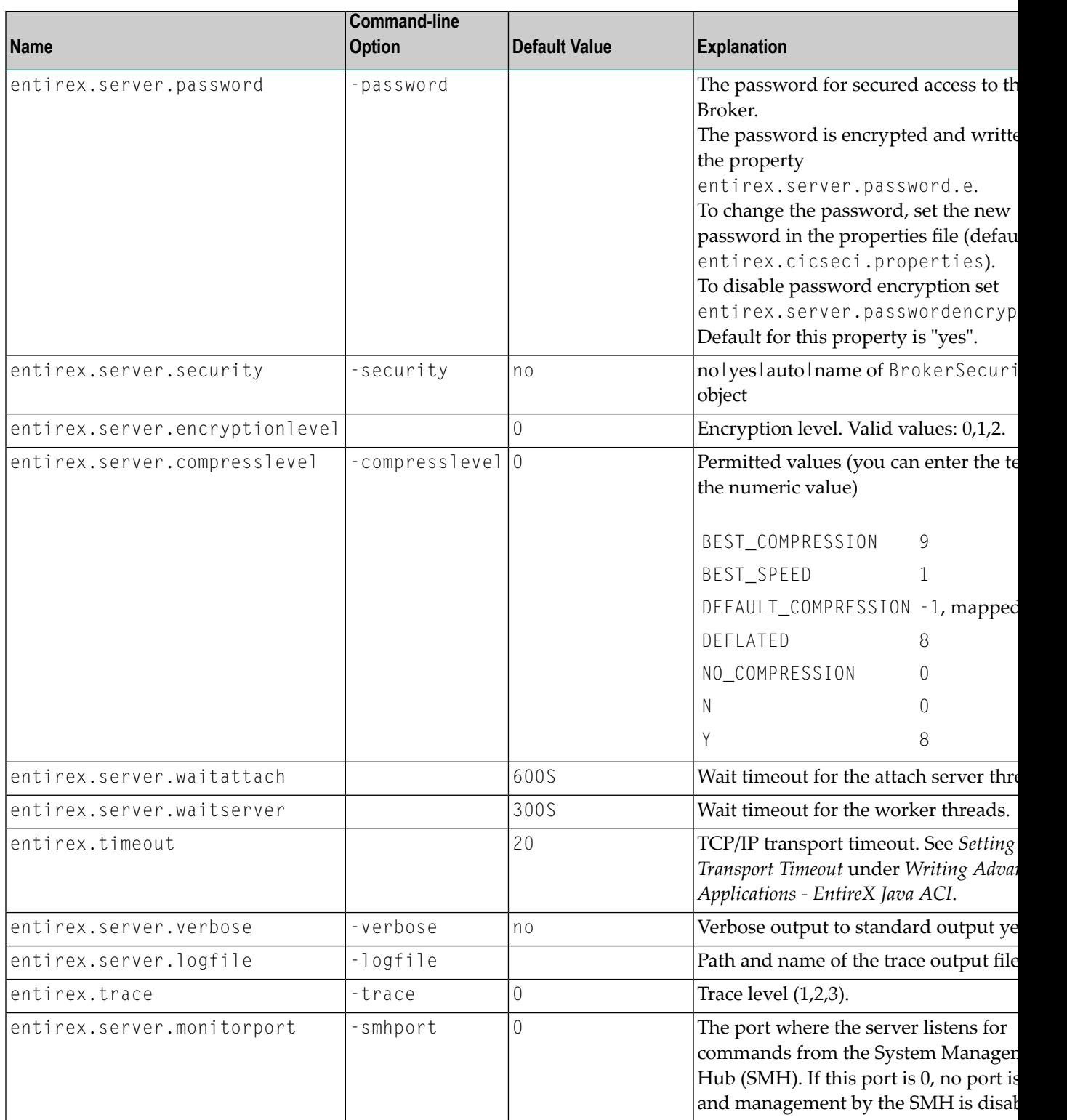

## <span id="page-11-0"></span>**Configuring the CICS ECI Side**

These properties are used to configure the connection to CICS ECI.

Alternatively, you can use the command-line option. The command-line options have a higher priority than the properties set as Java system properties and these have higher priority than the properties in the configuration file.

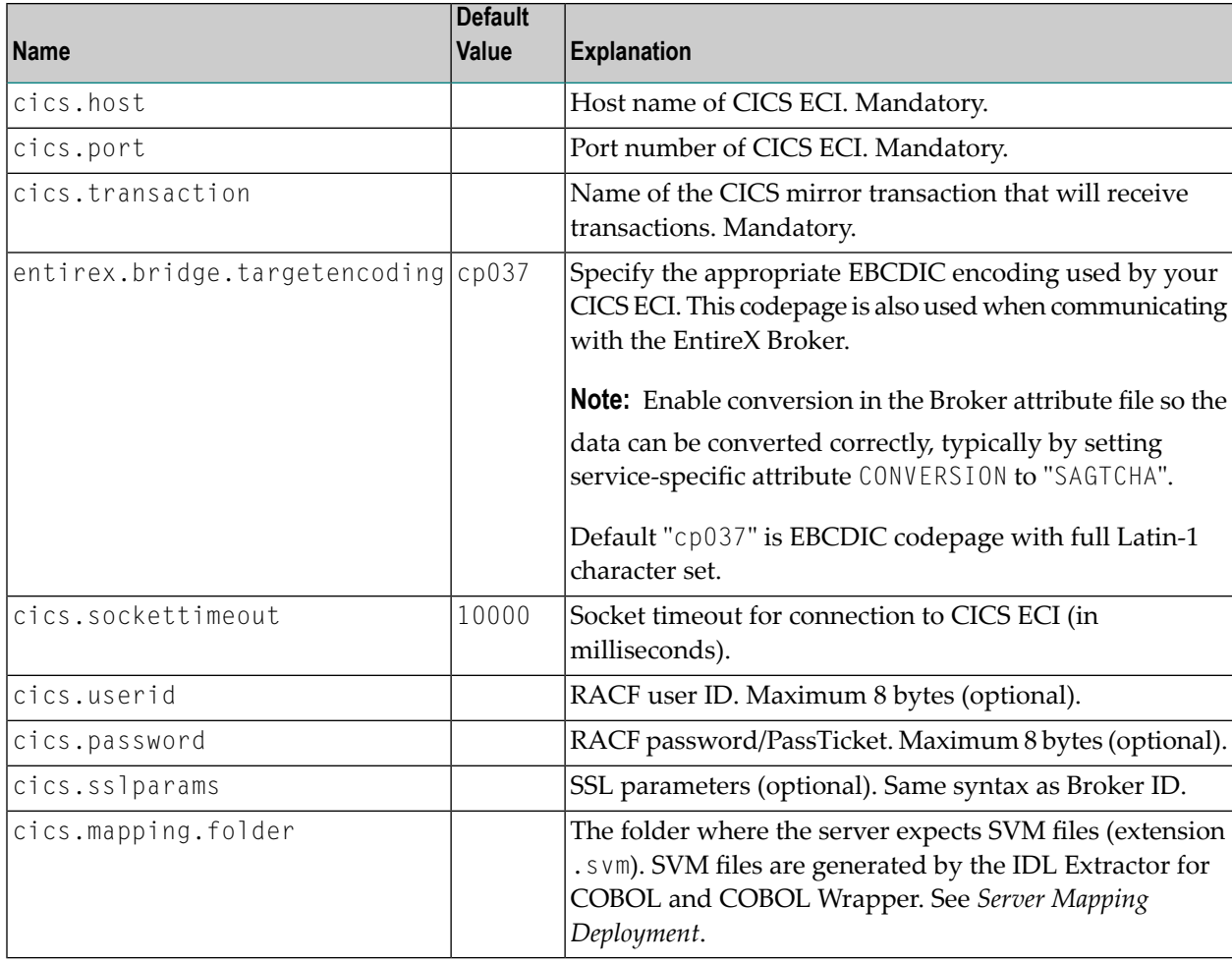

## <span id="page-12-0"></span>**Starting the CICS ECI RPC Server**

#### **To start the CICS ECI RPC Server**

Use the script *cicseciserver* in the folder *bin* to start the CICS ECI RPC Server. You may customize this file.

 $Or$ 

Use the RPC server agent in the System Management Hub to configure and start the CICS ECI RPC Server.

<span id="page-12-1"></span>See *Administering the EntireX RPC Servers using System Management Hub* in the UNIX and Windows administration documentation for details.

## **Stopping the CICS ECI RPC Server**

**To stop the CICS ECI RPC Server**

■ Use the RPC server agent in the SMH to stop the CICS ECI RPC Server.

Or:

Use the agent for the Broker. Use Deregister on the service, specified with the property entirex.server.serveraddress.

## <span id="page-13-0"></span>**Application Identification**

The application identification is sent from the CICS ECI RPC Server to the Broker. It is visible with Broker Command and Information Services.

The identification consists of four parts: name, node, type, and version. These four parts are sent with each Broker call and are visible in the trace information.

For the CICS ECI RPC Server, these values are:

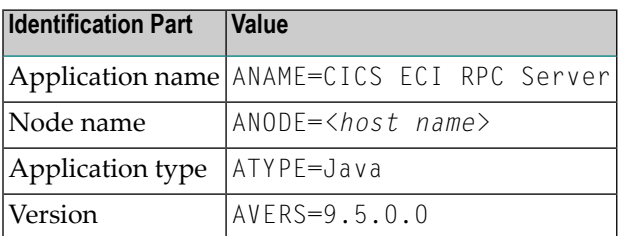

## <span id="page-14-0"></span> $3$ **Handling SVM Files**

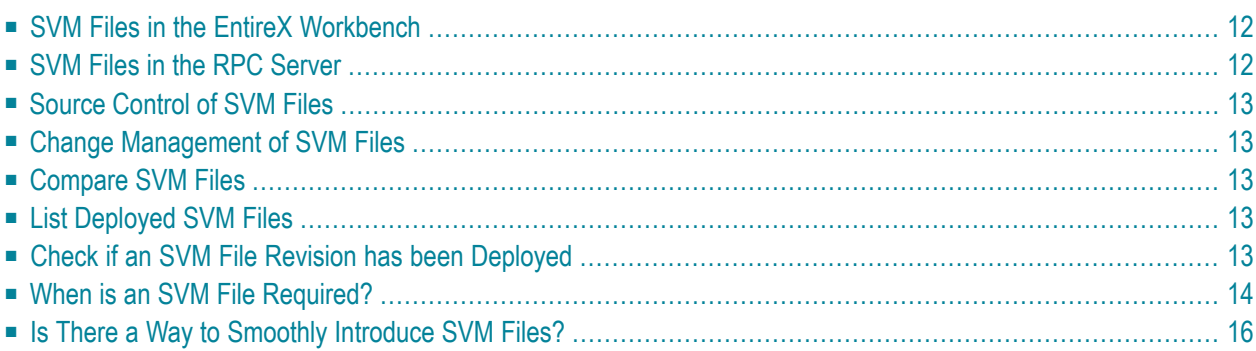

A server mapping file (SVM) enables the RPC server to correctly support special COBOL syntax such as REDEFINEs, JUSTIFIED, SYNCHRONIZE and OCCURS DEPENDING ON clauses, LEVEL-88 fields, etc. If one of these elements is used, the EntireX Workbench automatically extracts an SVM file in addition to the IDL (interface definition language), or an SVM file is generated by the COBOL Wrapper for a server skeleton. The SVM file is used at runtime to marshal and unmarshal the RPC data stream.

## <span id="page-15-0"></span>**SVM Files in the EntireX Workbench**

In the *EntireX Workbench*, an SVM file has to relate to an appropriate IDL file. Therefore, you always have to keep the IDL file and the SVM file together in the same folder.

If there is an SVM file and a corresponding IDL file,

- at least one of the IDL programs in the corresponding IDL file requires server-mapping information to correctly call the target server. For those IDL programs, there is an SVM entry (line) in the Workbench SVM file.
- deployment of the SVM file to the RPC server is mandatory, see *Server Mapping Deployment*.

If there is an IDL file but no corresponding SVM file,

<span id="page-15-1"></span>■ there is no IDL program that requires server mapping information.

### **SVM Files in the RPC Server**

For a CICS ECI RPC Server, copy the SVM files of the Workbench manually to a directory (folder) as operating system files. This directory (folder) is provided to the CICS ECI RPC Server with the property cics.mapping.folder. See *[Configuring](#page-11-0) the CICS ECI Side*.

If *no* server requires an SVM file, you can omit the property cics.mapping.folder.

If *one* server requires an SVM file, provide the property cics.mapping.folder.

See also *Deploying a Server Mapping File* in the COBOL Wrapper documentation.

## <span id="page-16-0"></span>**Source Control of SVM Files**

Because SVM entries within an SVM file contain text data only, a Workbench SVM file is textbased (although it is not intended for human consumption). Therefore, you can include it in your source control management together with the IDL file and the COBOL source(s) as a triplet that should always be kept in sync.

## <span id="page-16-1"></span>**Change Management of SVM Files**

For a CICS ECI RPC Server, change management of the SVM directory (see *[SVM](#page-15-1) Files in the RPC [Server](#page-15-1)*) is similar to change management within ordinary operating system directories (folders). All updates to the SVM directory done after a backup must be kept.

<span id="page-16-2"></span>All Workbench SVM files added since the last backup should be available.

## **Compare SVM Files**

For SVM files in the *EntireX Workbench* format, you can use a third party file/text compare tool to check if two files are identical.

<span id="page-16-3"></span>The SVM entries (corresponding to lines in a Workbench SVM file) contain a creation timestamp at offset 276 (decimal) in the format *YYYYMMDDHHIISST*. The precision is 1/10 of a second.

### **List Deployed SVM Files**

<span id="page-16-4"></span>To list the contents of an SVM directory (see *SVM Files in the RPC [Server](#page-15-1)*), use the Windows Explorer (for Windows) or the ls command (for UNIX).

### **Check if an SVM File Revision has been Deployed**

SVM entries (corresponding to lines in Workbench SVM files) contain a creation timestamp at offset 276 (decimal) in the format *YYYYMMDDHHIISST*. Precision is 1/10 of a second. The creation timestamp can be checked.

The timestamp can be found on the same offset in the SVM files stored as operating system files in SVM directories.

## <span id="page-17-0"></span>**When is an SVM File Required?**

### **For the IDL Extractor for COBOL**

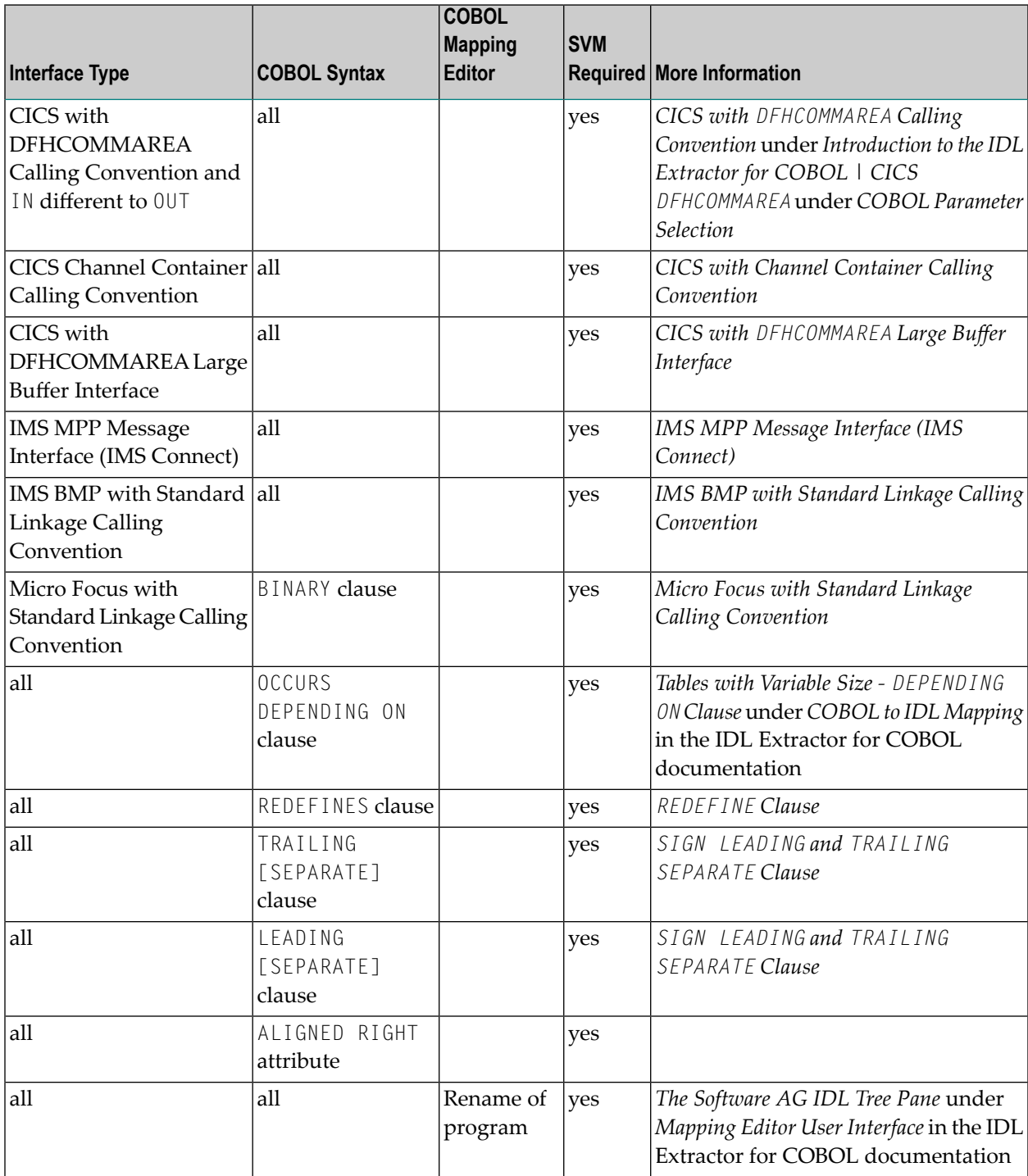

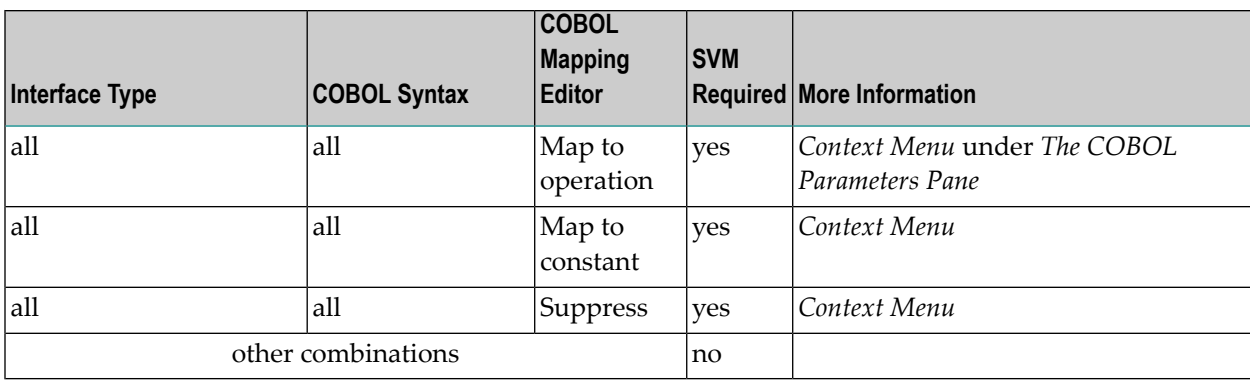

#### **For the COBOL Wrapper**

This depends on the interface type chosen and the IDL type:

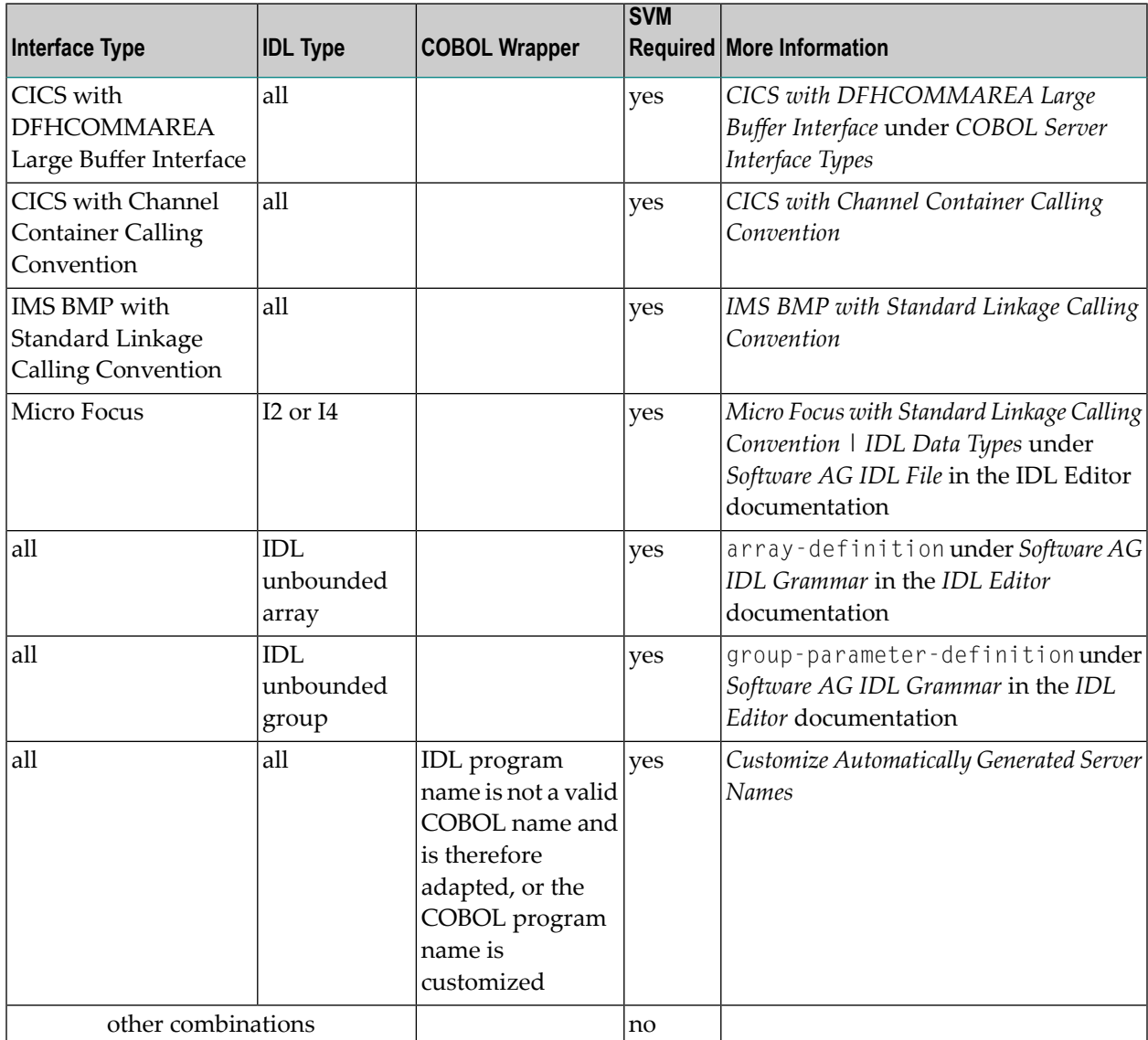

## <span id="page-19-0"></span>**Is There a Way to Smoothly Introduce SVM Files?**

All EntireX RPC servers can be executed without SVM files. There is no need to install the SVM container (see *SVM Files in the RPC [Server](#page-15-1)*) as long as you do not use features that require SVM files (see *When is an SVM File [Required?](#page-17-0)*). You can also call COBOL servers generated or extracted with previous versions of EntireX mixed with a COBOL server that requires SVM files. All EntireX RPC servers are backward compatible.